# **from python import ...more**

# Micro-giochi

#### ESPLORAZIONI IN PYTHON PER I PIÙ CURIOSI

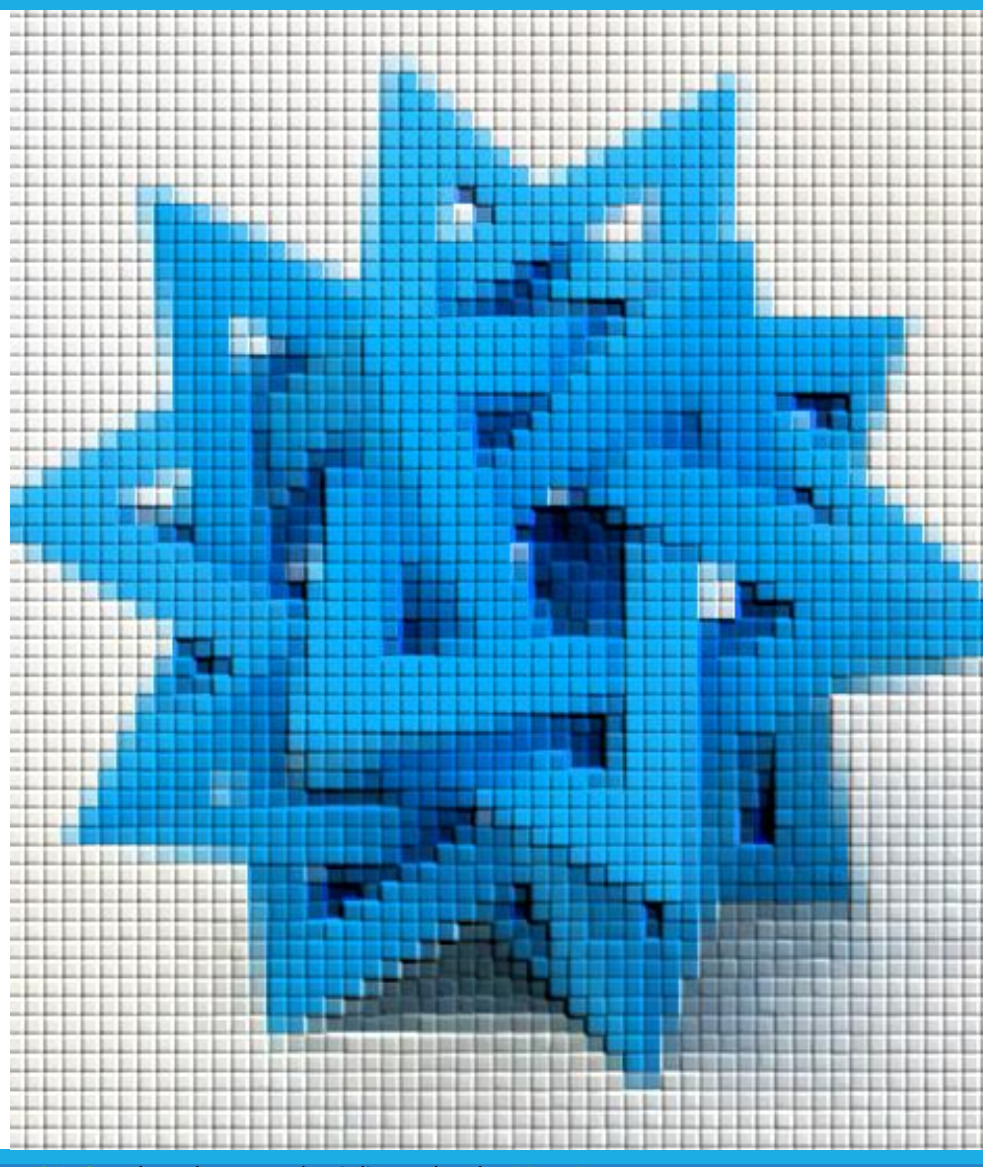

by Unknown Author is licensed under

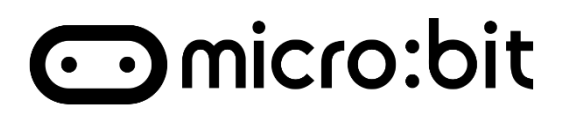

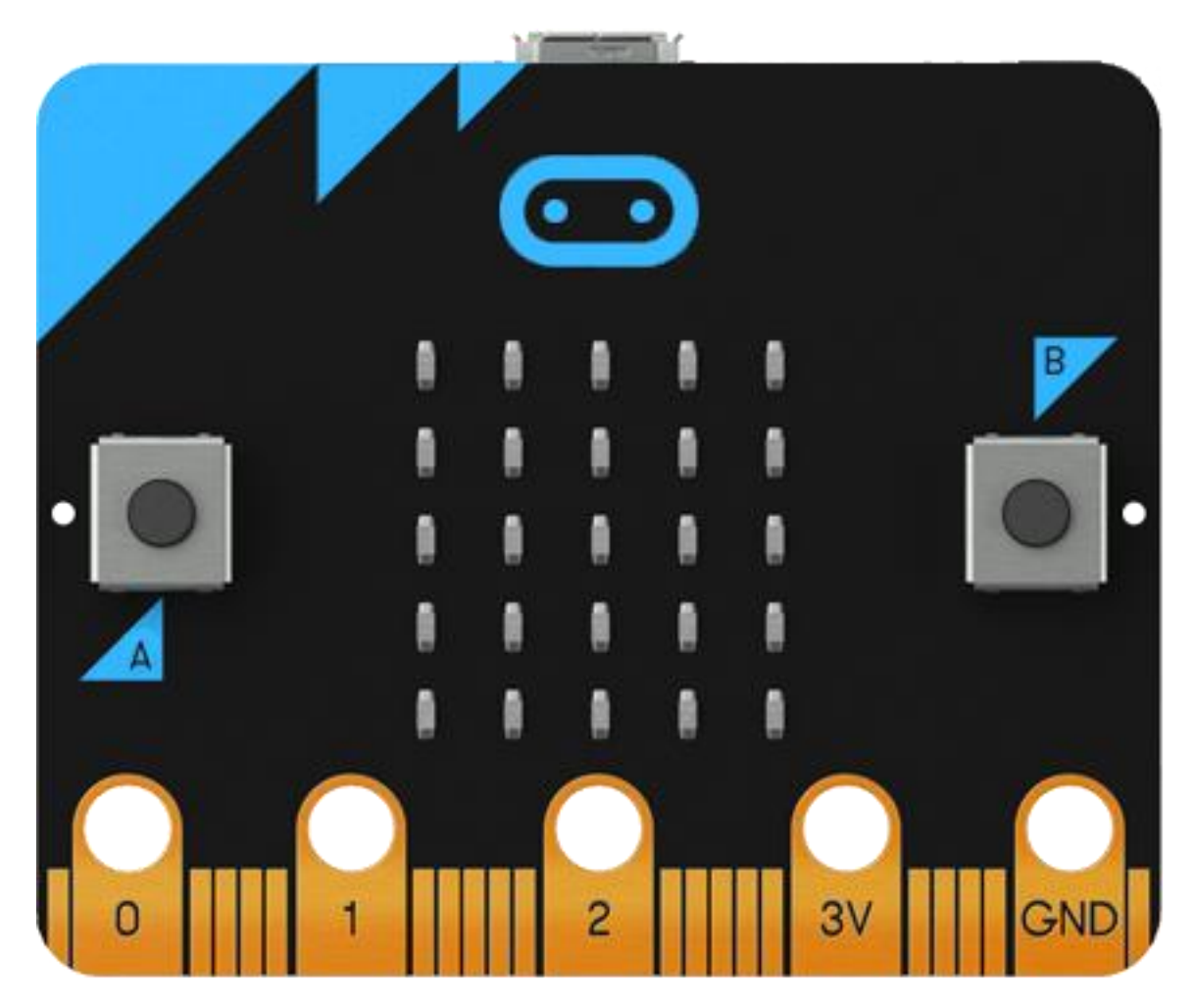

#### <https://microbit.org/>

### **c**omicro:bit

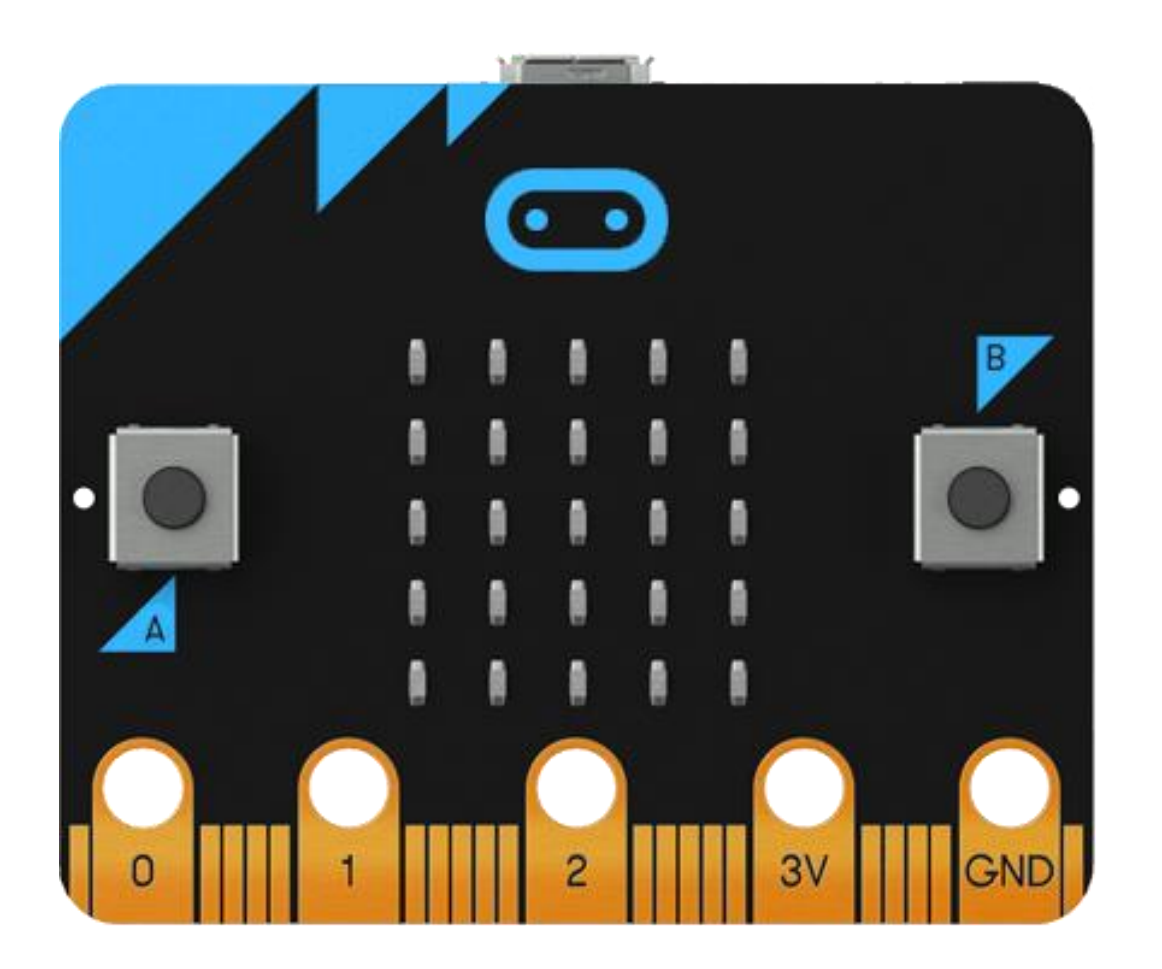

- **·** Inputs and outputs
- LEDs
- Buttons
- Radio
- **E** Accelerometer
- Compass
- **E** Light sensor
- **Temperature sensor**
- Pins
- Sound
- USB interface
- **Processor**

#### <https://microbit.org/>

### MicroPython & PyBoard

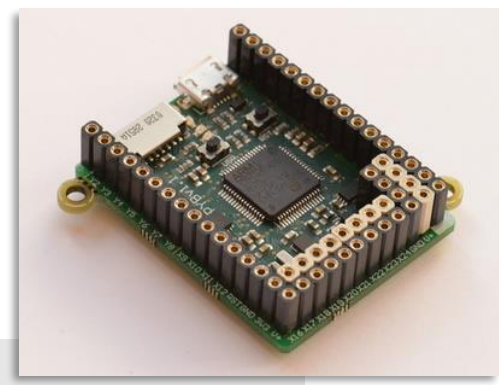

l ¥2.

micro SD slot

USB micro-AB

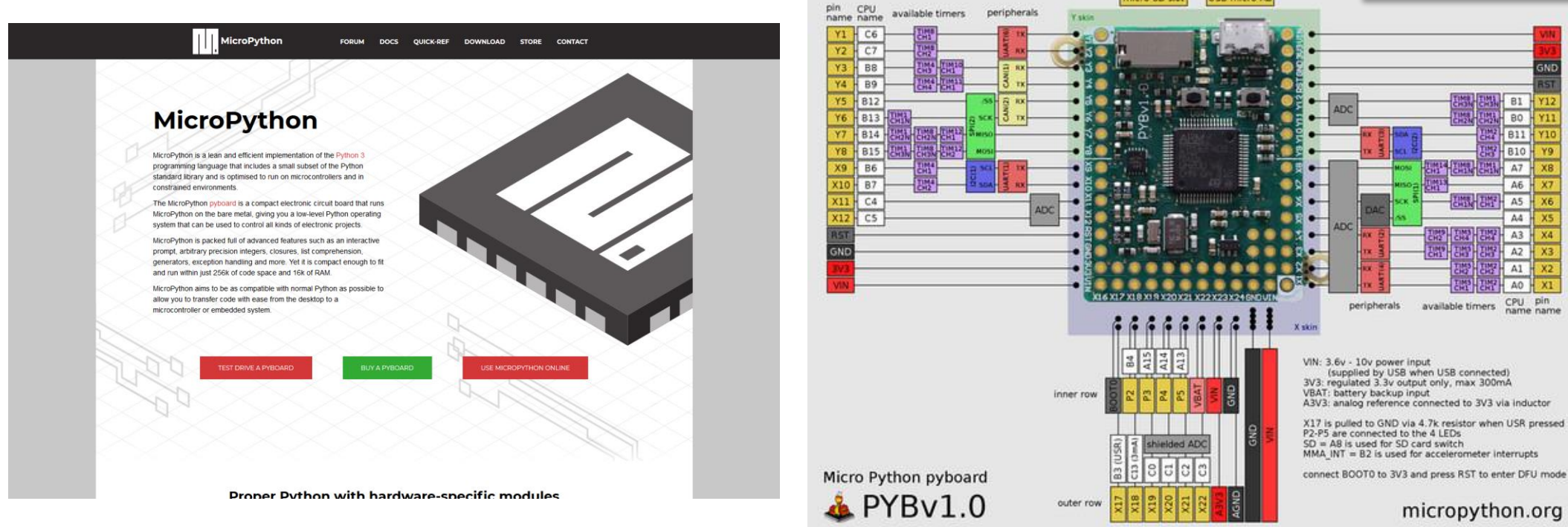

#### <http://micropython.org/>

### CircuitPython - <https://circuitpython.org/>

![](_page_4_Picture_1.jpeg)

circuit.

### BBC micro:bit MicroPython

省

Introd Hello. Images Buttor Input/ Music Rando Mover Gestur Directi Storage Speech Netw Radio Next S **APIR** micro: Microb Accele Audio Blueto Buttor Comp **Displa B** Read

![](_page_5_Picture_77.jpeg)

#### [https://microbit-micropython.readthedocs.io](https://microbit-micropython.readthedocs.io/)

#### Documentazione

![](_page_6_Picture_1.jpeg)

![](_page_6_Picture_96.jpeg)

#### <https://microbit.org/get-started/user-guide/python/>

#### <https://microbit-micropython.readthedocs.io/>

#### Editor

#### ON-LINE IN UN BROWSER (EDITOR LIMITATO)

#### **MU**: IDE INSTALLATO (WIN/MAC/LINUX/RASPBERRY)

The REAL POLICE TOWN THERE CHECK HELP QUE

![](_page_7_Figure_3.jpeg)

 $\qquad \qquad - \quad \Box \qquad \times$ 

![](_page_7_Picture_61.jpeg)

#### <https://python.microbit.org/> <https://codewith.mu/>

![](_page_7_Picture_6.jpeg)

![](_page_7_Picture_7.jpeg)

Morobit 1

```
Struttura base
```

```
from microbit import *
# Codice di inizializzazione
# (eseguito una volta all'inizio)
while True:
    # Corpo principale del programma
    # (eseguito in loop all'infinito)
```
![](_page_8_Picture_2.jpeg)

#### Esempio

```
from microbit import *
while True:
    if button a.is pressed():
        display.show(Image.HAPPY)
    if button b.is pressed():
        display.show(Image.SAD)
```
![](_page_9_Picture_2.jpeg)

# Principali oggetti e metodi

- display
	- o .scroll(string)
	- o .show(Image.IMGNAME) o .show(Image(hexString))
	- o .read\_light\_level()
	- o .clear()
	- $\circ$  .set pixel(x, y, value)
- **•** button a, button b
	- $\circ$  .is pressed()
	- o .get\_presses()
- sleep(ms)
- compass
	- o .calibrate()
	- o .heading()
- accelerometer o .was\_gesture('gesture name') o .current\_gesture()
	- $\circ$  .get\_x(), .get\_y(), .get\_z()
- temperature()
- $\blacksquare$  radio o .config(group=123, channel=7)  $\circ$  .on() / .off() o .receive() o .send('msg')

### Esempio 1

- Quando l'utente preme il bottone A o mostrare una faccia felice
- Quando l'utente preme il bottone B o mostrare una faccia triste

![](_page_11_Picture_3.jpeg)

![](_page_11_Picture_4.jpeg)

**Quando l'utente preme entrambi i bottoni** o cancellare il display

#### Secret message: passo 1

■ Ogni volta che l'utente preme il tasto **A**, modificare l'immagine visualizzata, iterando ciclicamente tra 5 immagini a vostra scelta

▪ Esempio:

![](_page_12_Figure_3.jpeg)

■ Quando si «**scuote**» il micro:bit, cancellare il display

#### Secret message: passo 2

- Quando l'utente preme il tasto **B**, il simbolo attualmente visualizzato viene spedito *via radio* ad un altro micro:bit
- Alla ricezione del simbolo, il secondo micro:bit lo visualizzerà

![](_page_13_Figure_3.jpeg)

## Alien Destroyer: passo 1

**Elluminare un pixel in alto al centro** o È la nostra astronave!

![](_page_14_Picture_2.jpeg)

- Quando si inclina il micro:bit a destra, spostare il pixel di una colonna a destra
- Quando si inclina il micro:bit a sinistra, spostare il pixel di una colonna a sinistra

### Alien Destroyer : passo 2

■ Quando l'utente preme A, l'astronave «spara» un raggio laser verso il basso

![](_page_15_Picture_2.jpeg)

- **Elluminare tutti i pixel sotto la stessa verticale dell'astronave**
- Giocare con la tempistica e l'illuminazione per ottenere un effetto realistico

### Alien Destroyer : passo 3

**E** Creare un «nemico»

- **I** Il nemico vive sulla riga più in basso del display
- Ad ogni passo, il nemico sta fermo, oppure si sposta a destra o sinistra in modo random
	- o Tarare le probabilità in modo da avere un movimento non troppo lento e non troppo rapido

### Alien Destroyer : passo 4

■ Quando il nostro raggio laser colpisce l'alieno, guadagniamo un punto o Visualizzare il punteggio

![](_page_17_Picture_2.jpeg)

- Quando il nostro raggio laser manca l'alieno, il punteggio viene azzerato
	- o Visualizzare un'icona negativa
- Quanti punti riuscite a fare?